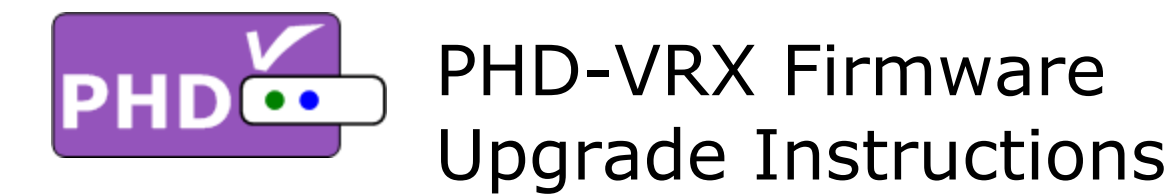

## Firmware Ver. **VRX.242.23.36** (TV-Micro Ver. **2.10**):

- Adding a new "Recordings" section for dedicated TV Shows Playback
- Yellow Hot key for directly accessing Recordings Playback
- Resume playback from the previous viewing point
- Ability to sort out TV programs in "Recordings" section by time, title and channel#
- Now can display closed caption (CC) during TV shows playback.
- Adding different forward skip and backward skip durations (20, 30, 60, 120 sec.)
- Adding more FF and RWD speed options  $(x2, x4, x8, x16, x32, x64, x128, x256)$
- Timeshift buffer durations are changed to 5 min (default), 30min, 1hr, 2hr, and 4hr.
- USB Pop Up screen when USB connected now can be set ON (default) or OFF.
- Optional channel video lock or unlock(default) during Guide screen channel browsing
- Unify time format to 12-hr AM/PM format
- Release "PHD-VRX TV Show Playback Features Guide" for new features
- (1) Make sure USB Flash Stick is formatted with FAT32.
- (2) Unzip firmware file, (PHD\_VRX\_firmware-VRX\_xxx\_xx\_xx.zip), and copy all files to root directory of USB Flash stick.
- (3) Turn the unit completely off (push left side POWER button and see no LED lights on the front panel).
- (4) Insert USB stick to any PHD-VRX USB port as shown on the picture.
- (5) Turn on the unit by pushing POWER button. Then, push "STANDBY" button on the right side of the front panel.
- (6) Very soon, you should see "UPDATE" displayed on the front panel LED readout to indicate firmware upgrade is in progress.
- (7) Wait for a while until you see "no ch"shown on the front panel LED readout and TV should display the initial set up screen.
- (8) In this point, please remove the USB stick and then recycle the power by completely remove power cord, then power on and repeating step (3) and (5).
- (9) Wait again until you see the initial setup menu shown on TV screen. Then follow step by step procedures to complete unit setup with this new firmware.

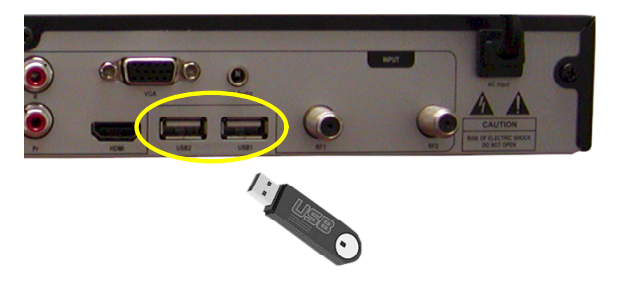

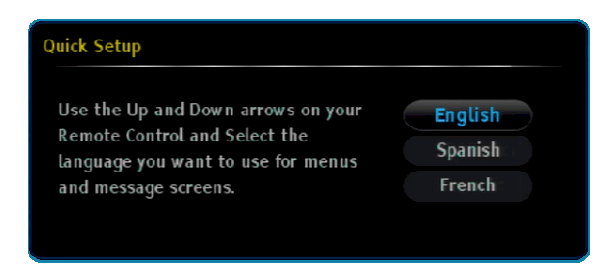